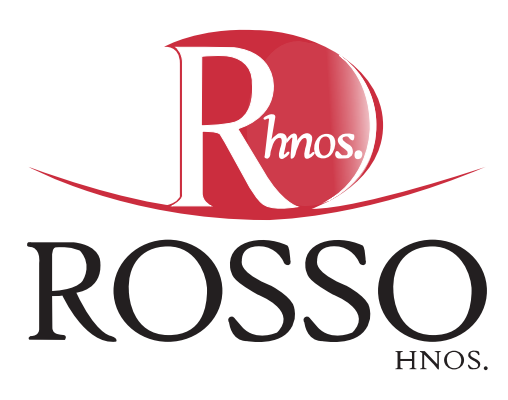

## **Solicitar turno en Anses para tramitar pensión/subsidio de contención familiar**

**Ingresar a la sig. página de anses 1 https://www.argentina.gob.ar/servicio/solicitar-o-consultar-turno-en-anses o escribir "Solicitar o consultar turnos en ANSES - Argentina.gob.ar"**

**• Click en Solicitar turno.**

**2 Hacer click en "Solicitud de Pensión"**

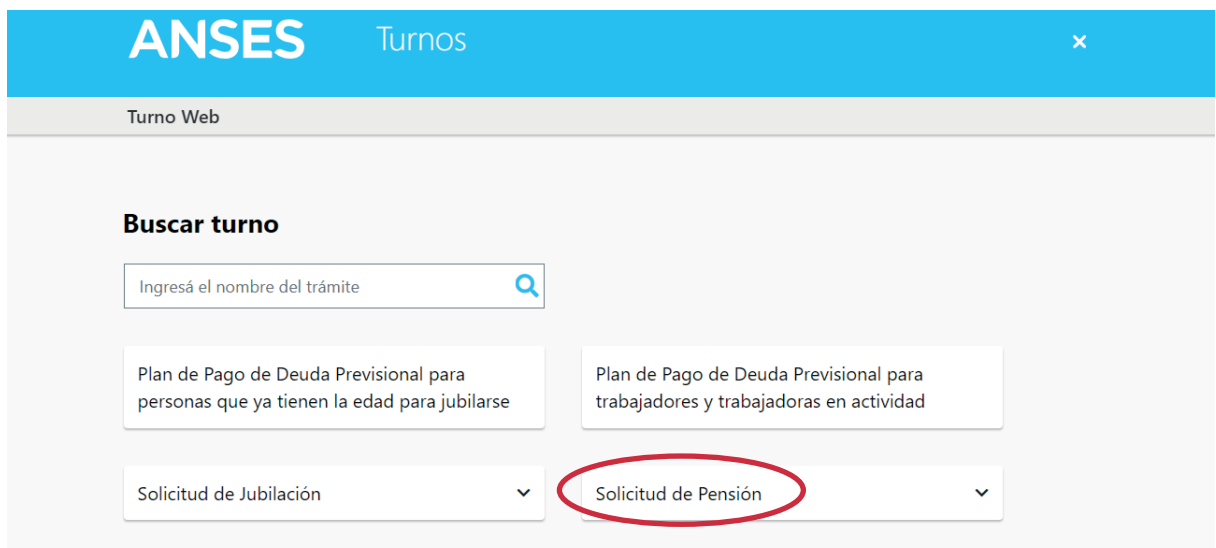

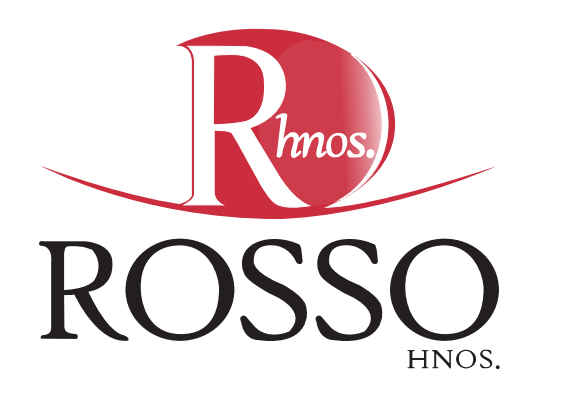

**Hacer click en "Pensión por fallecimientos de un jubilado"**

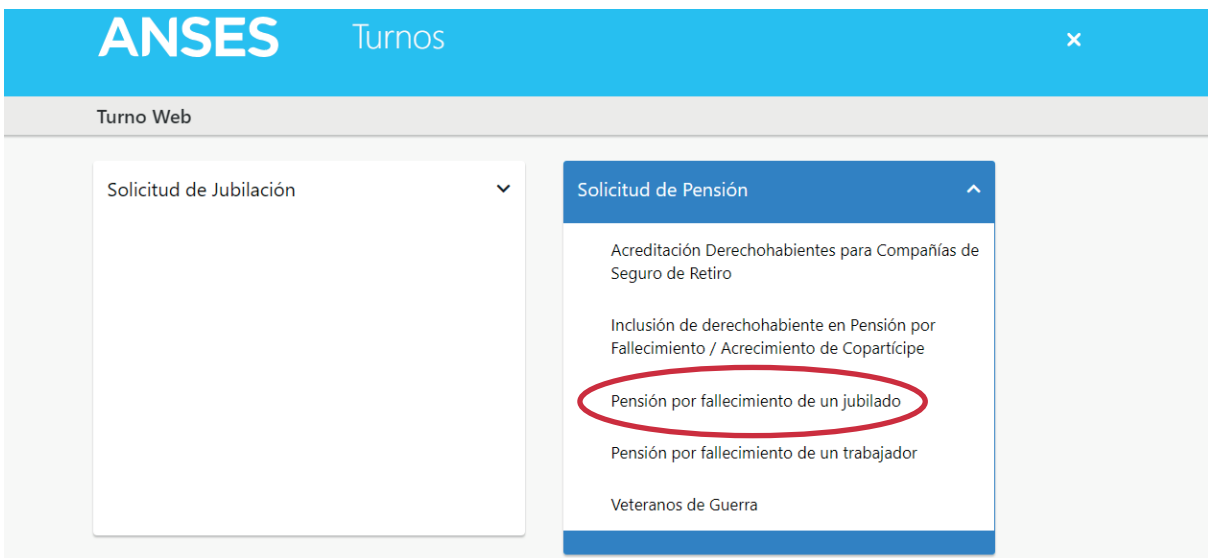

**Por último, completar con los datos.**

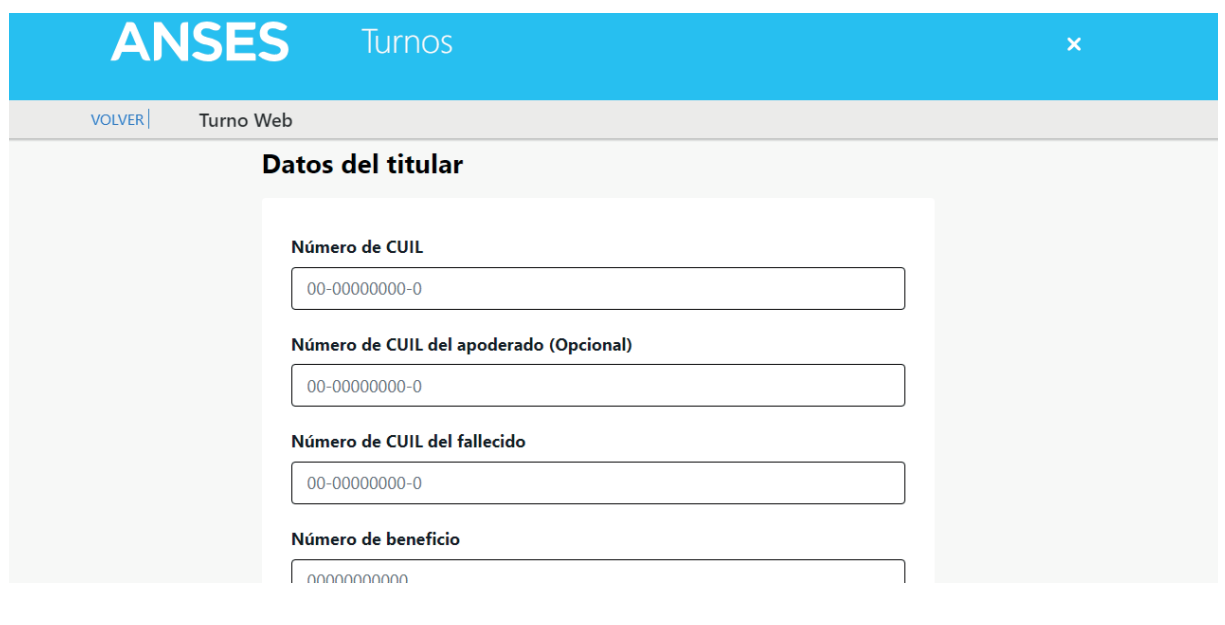

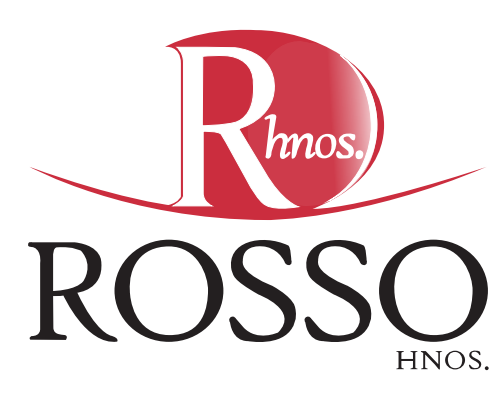

**Los datos que debe completar son:**

- **Cuil del solicitante.**
- **Cuil del fallecido.**
- **Nº de beneficio (figura en el recibo de sueldo)**
- **Código de seguridad que figura en la imagen.**

**Una vez cargados los datos, te asignarán fecha y hora del turno.**

**IMPORTANTE: Tener clave de seguridad social - Mi Anses para poder realizar este trámite.**

**Link para registrarme en Mi Anses: http://servicioscorp.anses.gob.ar/ clavelogon/logon.aspx?system=miansesv2**